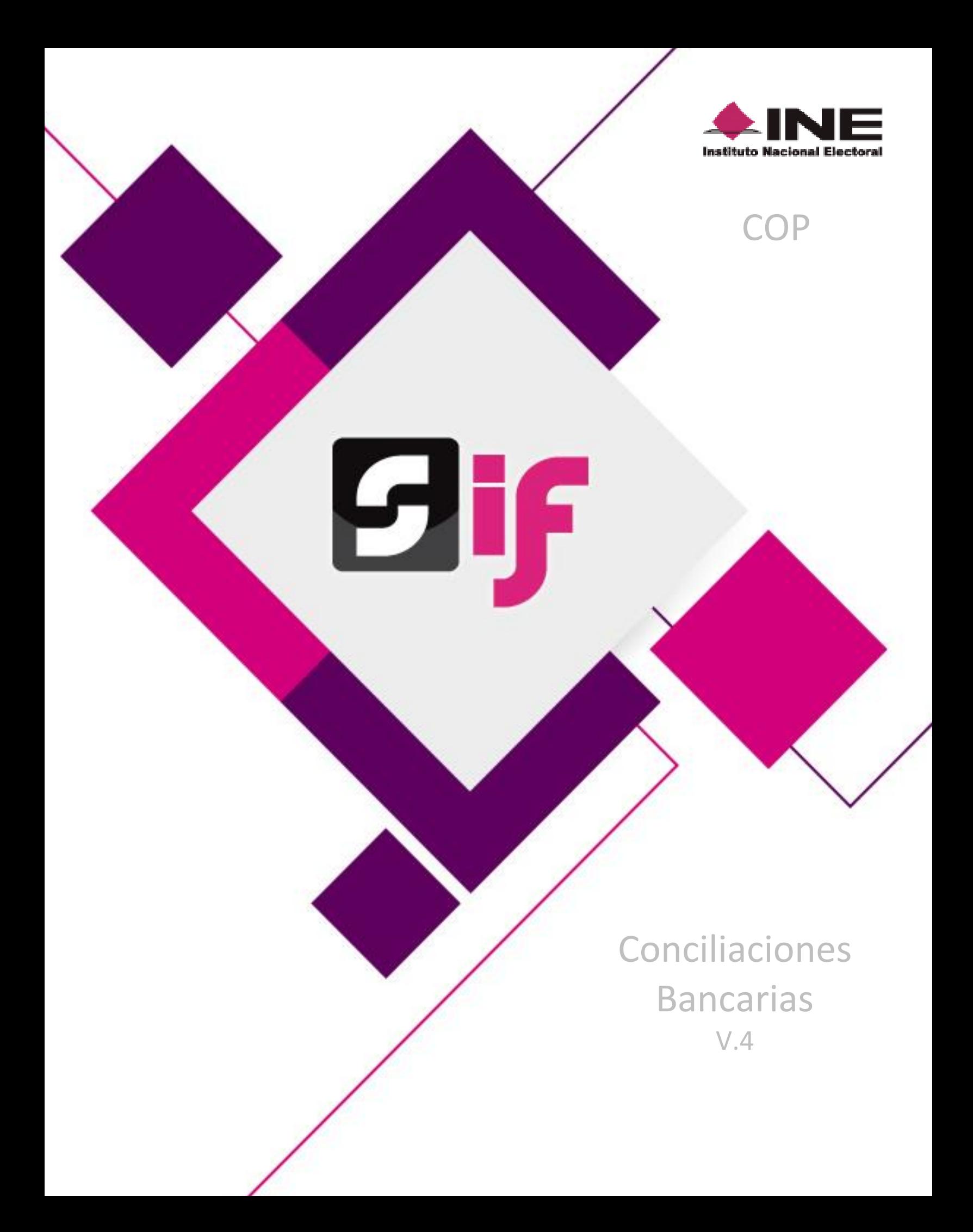

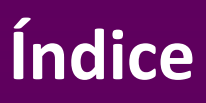

# Indice

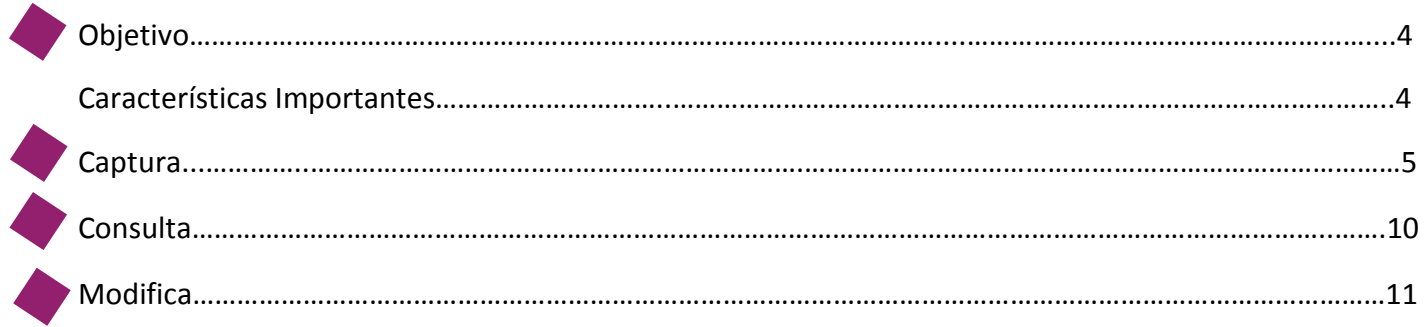

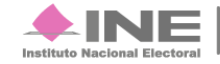

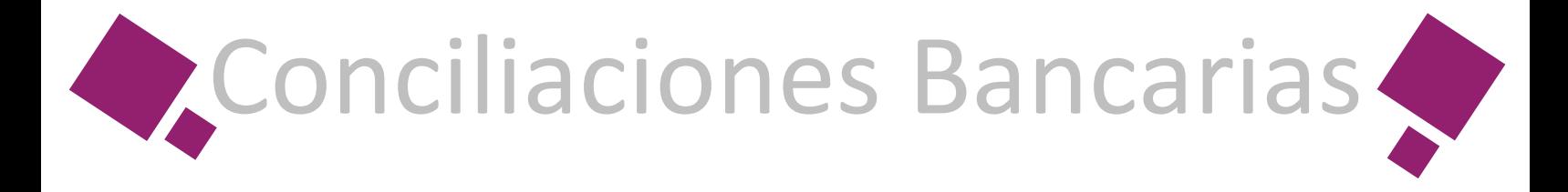

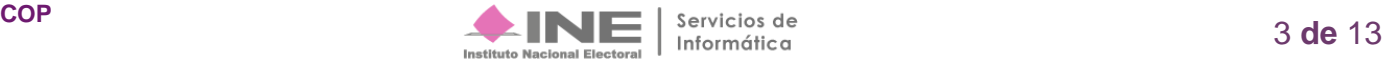

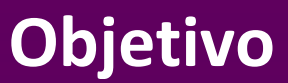

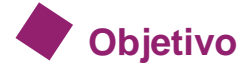

Administrar y actualizar la información de las Conciliaciones Bancarias de conformidad con el Reglamento de Fiscalización.

# **Características Importantes**

Los perfiles de usuario que tienen permisos para capturar, modificar o actualizar información de las Conciliaciones Bancarias son el Capturista, Aspirante y Candidato Independiente.

• El proceso aplicable para el cual existe la obligación de registrar y actualizar las Conciliaciones Bancarias, es: Ordinario, Precampaña y Campaña.

Las Conciliaciones Bancarias deben registrarse a nivel de contabilidad, por lo que es necesario seleccionar una contabilidad antes de registrar una Conciliación Bancaria.

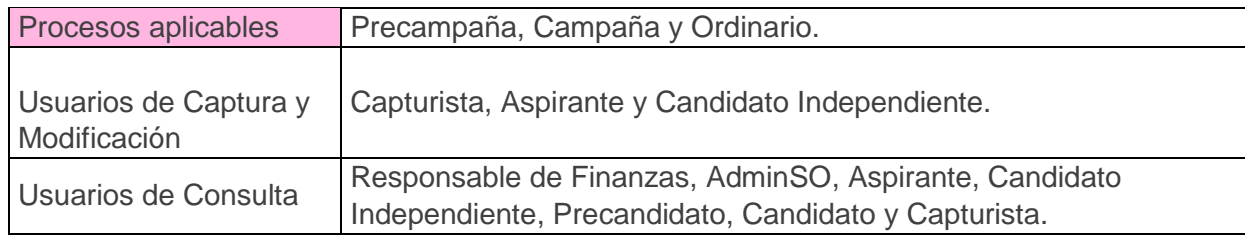

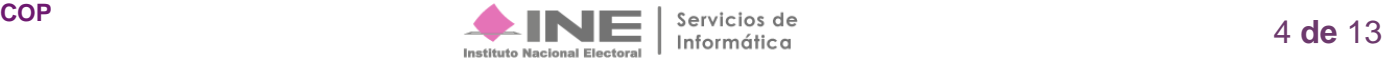

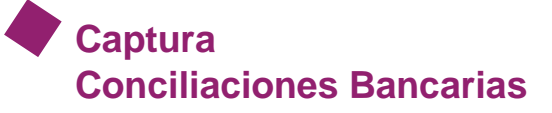

Selecciona el módulo de Precampaña, Campaña u Ordinario.

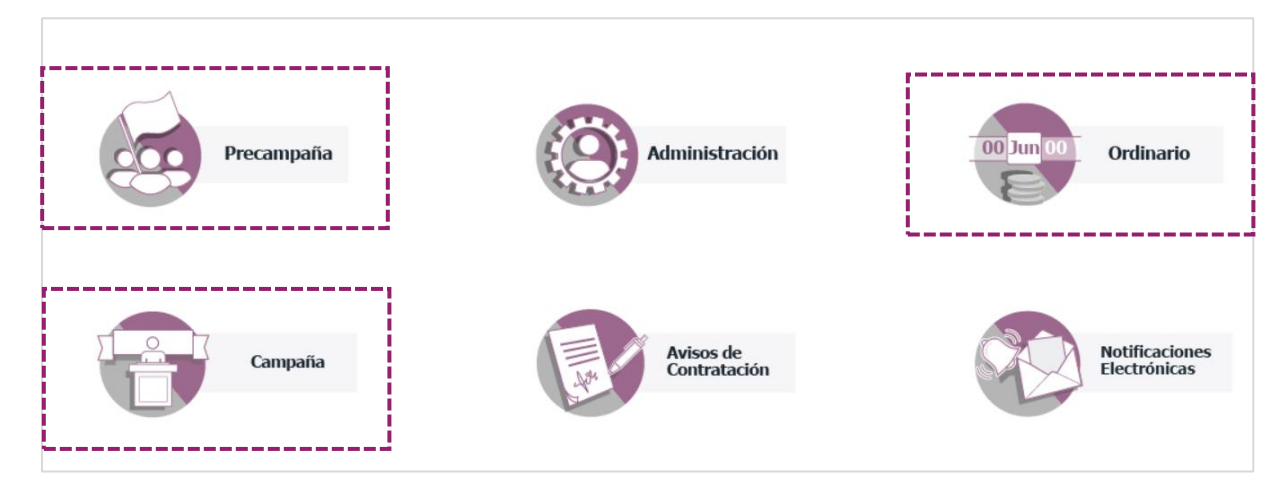

#### **Figura 1.0 Módulos**

Utiliza los filtros de búsqueda, selecciona el **proceso** a trabajar, tipo de **elección** y año del proceso **electoral.**

## Al finalizar oprime **Seleccionar**

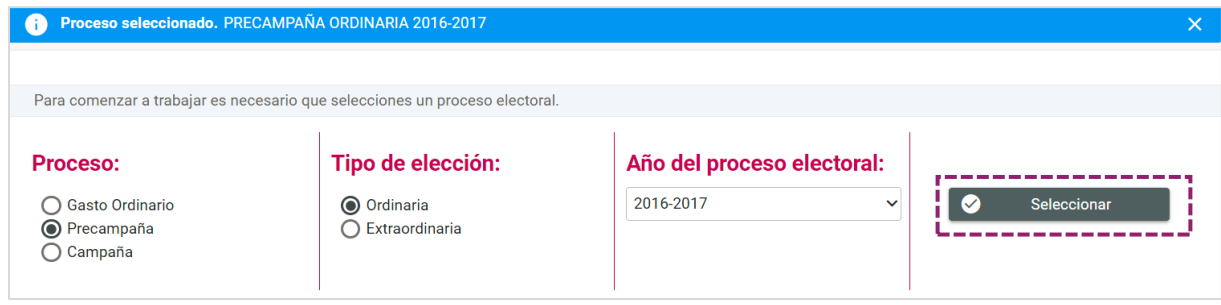

Selecciona la **contabilidad** a trabajar, oprime el ícono **D** Acciones.

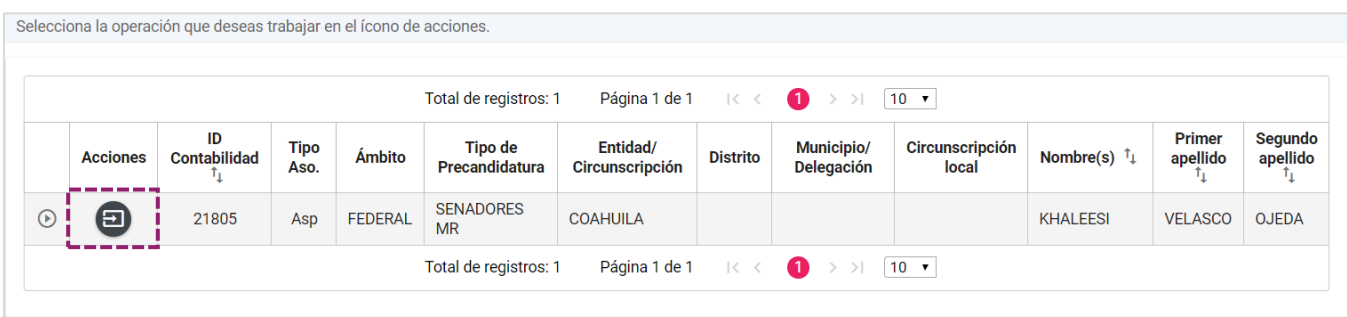

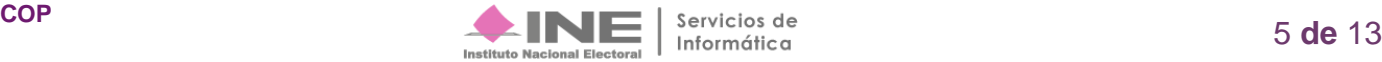

Del menú Catálogos, selecciona el submenú de **Conciliaciones Bancarias,** se desplegará el listado de cuentas bancarias registradas

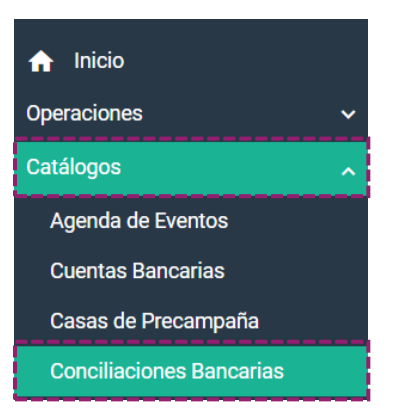

En el **catálogo auxiliar de cuentas bancarias**, oprime el icono **a Trabajar de la columna Acciones.**

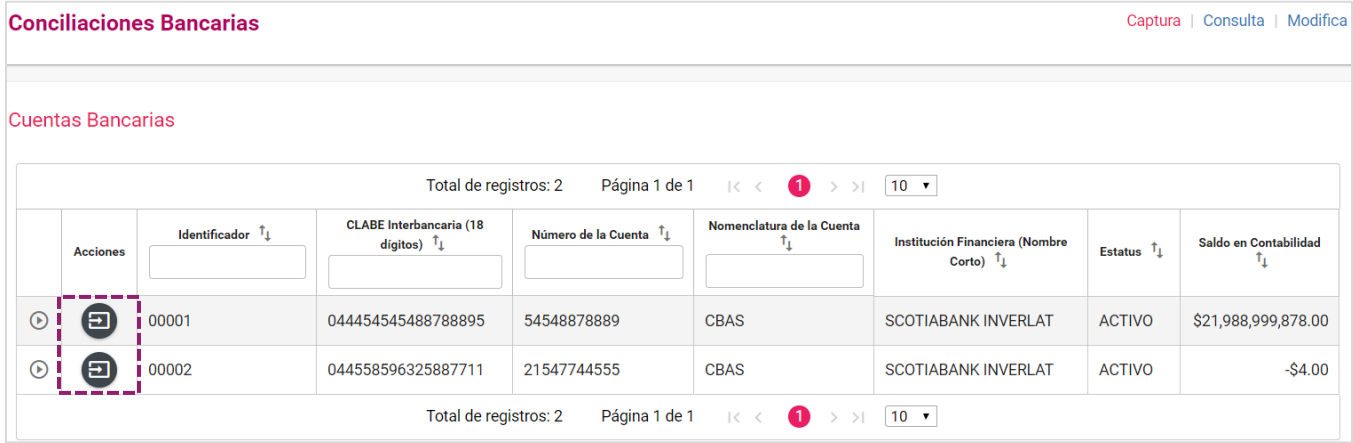

**Figura 2.0 Cuentas Bancarias**

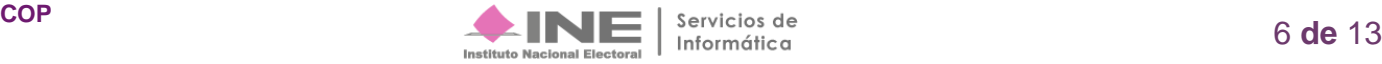

En la primera sección, selecciona las fechas de la **conciliación**, una vez seleccionadas de manera automática se calcula el monto en el campo **Saldo en Contabilidad**.

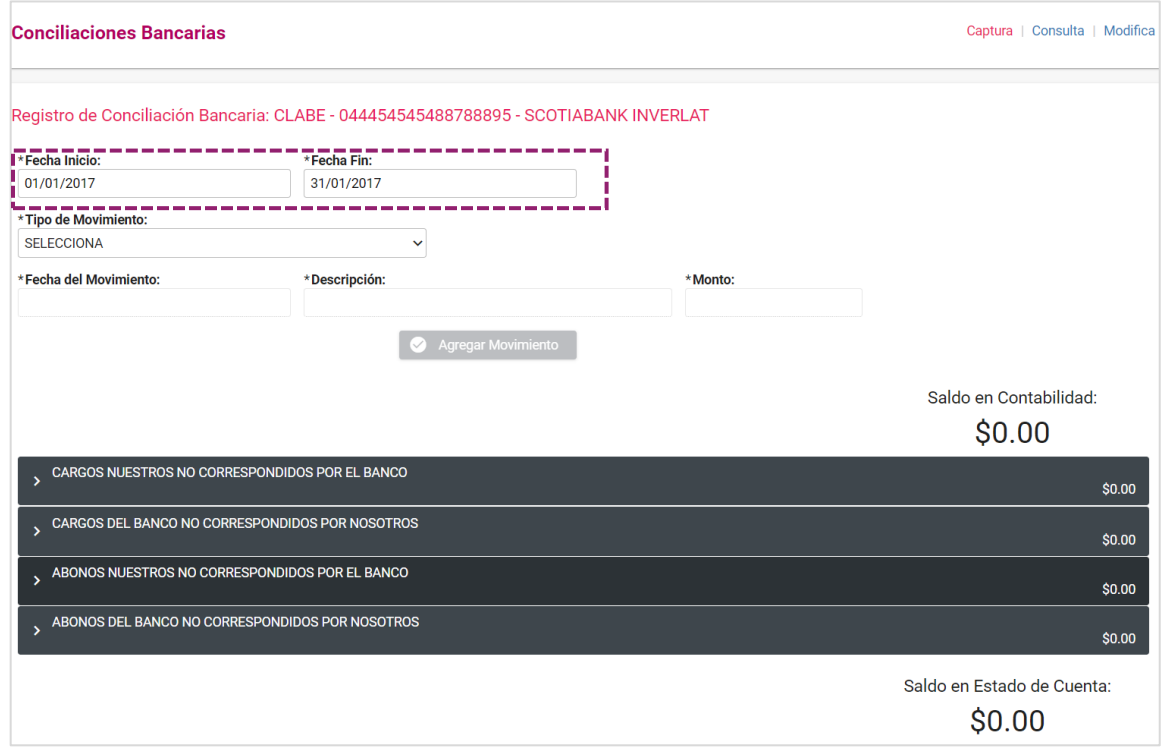

**Figura 3.0 Registro de Conciliación Bancaria**

Posteriormente selecciona el **Tipo de Movimiento**, en donde se despliegan los cuatro apartados de la conciliación bancaria.

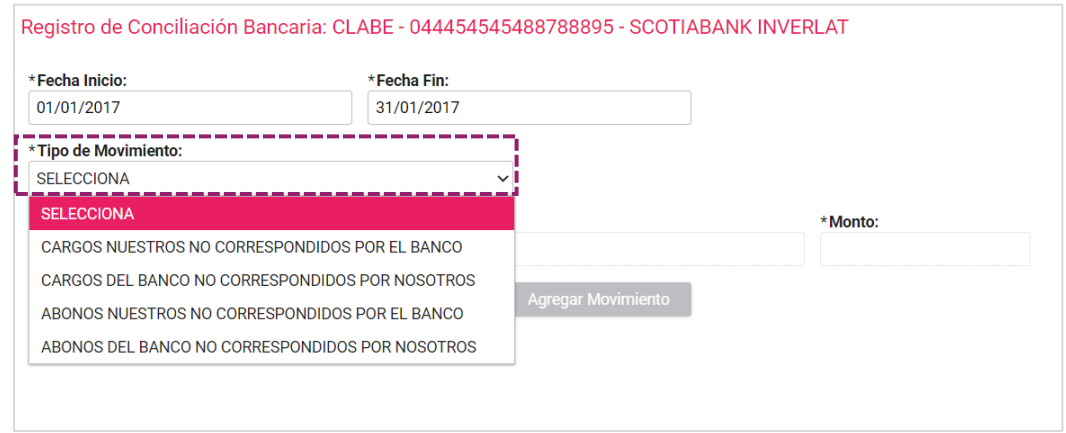

**Figura 4.0 Tipo de Movimiento**

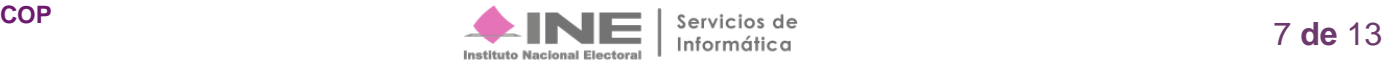

### Agrega la Fecha del **Movimiento**, la **Descripción y el Monto**.

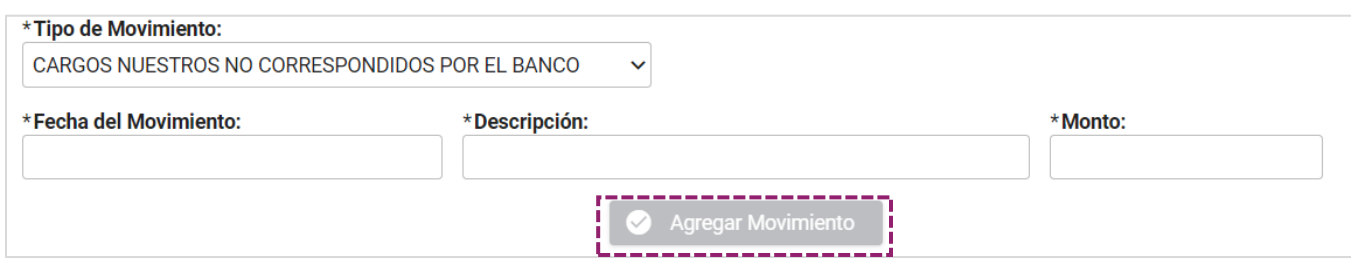

Una vez llenados los campos obligatorios oprime **Agregar Movimiento**, dicho movimiento se mostrará de manera automática en la sección correspondiente. Con cada movimiento se calcula el Saldo en el **Estado de Cuenta**.

Para proceder al guardado, adjunta la evidencia, conforme al tipo de clasificación. Finalmente, oprime **Aceptar.** 

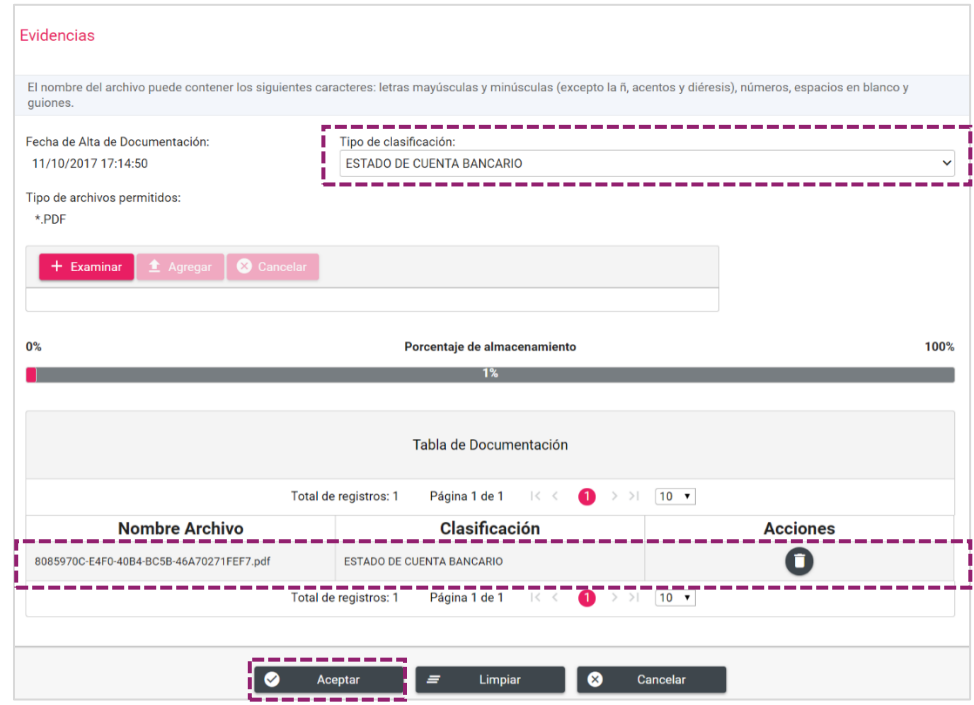

#### **Figura 5.0 Evidencias**

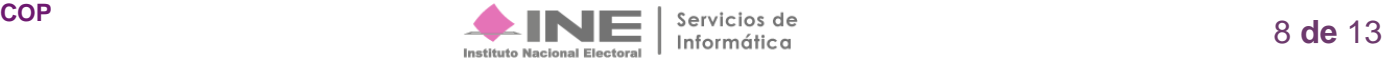

Se muestra el siguiente mensaje de registro **exitoso:**

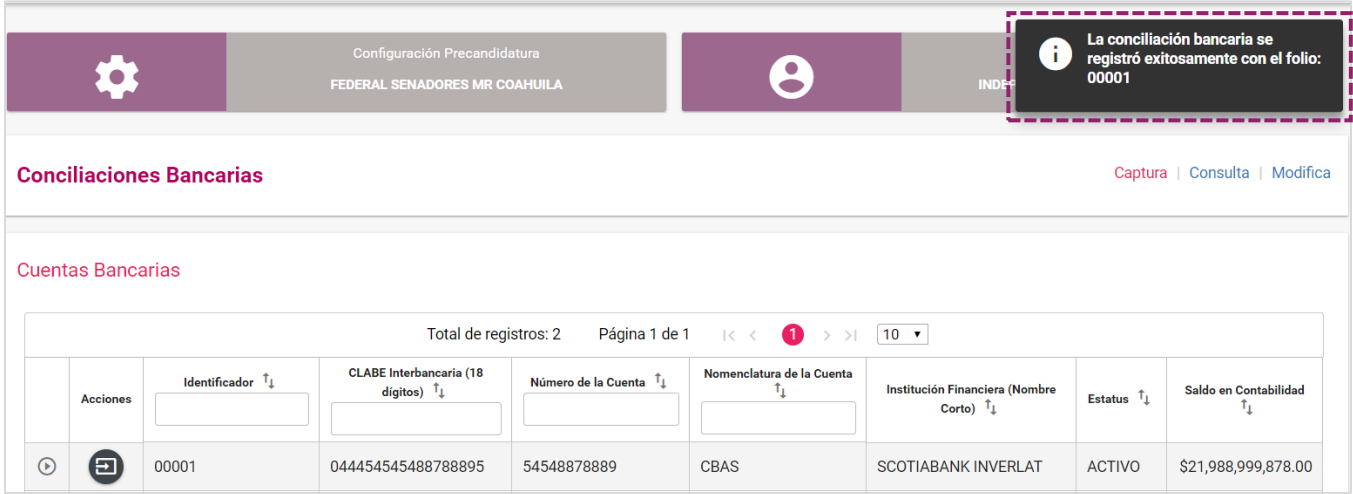

**Figura 6.0 Registro Exitoso** 

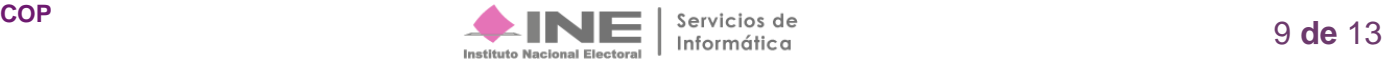

Para la Consulta oprime Consultar, el cual te dirige al listado de cuentas bancarias registradas en el catálogo de cuentas bancarias, selecciona una para ver el listado de conciliaciones registradas.

| Captura   Consulta   Modifica<br><b>Conciliaciones Bancarias</b> |                                                                                                    |                            |                                                       |                       |                                |                                                     |                    |                       |  |
|------------------------------------------------------------------|----------------------------------------------------------------------------------------------------|----------------------------|-------------------------------------------------------|-----------------------|--------------------------------|-----------------------------------------------------|--------------------|-----------------------|--|
|                                                                  | <b>Cuentas Bancarias</b><br>Página 1 de 1<br>Total de registros: 2<br>$\bullet$<br>$ 10 \tcdot \tcdot $<br>ドーく<br>$>$ |                            |                                                       |                       |                                |                                                     |                    |                       |  |
|                                                                  | <b>Acciones</b>                                                                                                    | Identificador <sup>1</sup> | <b>CLABE</b> Interbancaria (18<br>digitos) $\uparrow$ | Número de la Cuenta 1 | Nomenclatura de la Cuenta<br>ъ | Institución Financiera (Nombre<br>Corto) $\uparrow$ | Estatus $\uparrow$ | Saldo en Contabilidad |  |
| $\odot$                                                          | ୍ଦ                                                                                                    | <b>00001</b>               | 044454545488788895                                    | 54548878889           | <b>CBAS</b>                    | <b>SCOTIABANK INVERLAT</b>                          | <b>ACTIVO</b>      | \$32,988,999,878.00   |  |
| $\odot$                                                          |                                                                                                    | <b>I</b> 00002             | 044558596325887711                                    | 21547744555           | <b>CBAS</b>                    | <b>SCOTIABANK INVERLAT</b>                          | <b>ACTIVO</b>      | $-S4.00$              |  |
|                                                                  | Página 1 de 1<br>Total de registros: 2<br>$10 \times$<br>$\mathbb{K} \leq$                                            |                            |                                                       |                       |                                |                                                     |                    |                       |  |

**Figura 7.0 Consulta** 

En el listado de conciliaciones de cada cuenta bancaria, se puede descargar una conciliación oprime, **Descargar.**

Se puede descargar el reporte de las conciliaciones bancarias consultadas en formato **Excel** y **PDF.**

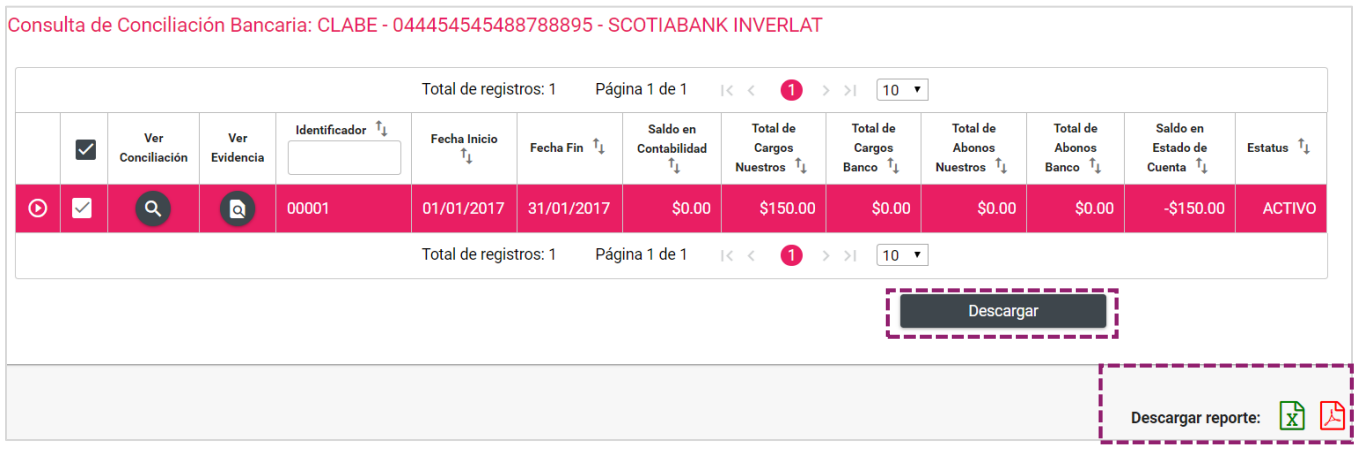

**Figura 8.0 Descargar** 

Para la hacer cambios oprime **Modificar**, el cual despliega el listado de **cuentas bancarias** registradas selecciona la cuenta a modificar.

|         | Captura   Consulta   Modifica<br><b>Conciliaciones Bancarias</b>                          |                                    |                                                                      |                                    |                           |                                                                  |                    |                            |
|---------|-------------------------------------------------------------------------------------------|------------------------------------|----------------------------------------------------------------------|------------------------------------|---------------------------|------------------------------------------------------------------|--------------------|----------------------------|
|         | <b>Cuentas Bancarias</b>                                                                  |                                    |                                                                      |                                    |                           |                                                                  |                    |                            |
|         | Página 1 de 1<br>Total de registros: 2<br>$ 10 \rangle$<br>$ <$ $\le$<br>$\bullet$<br>$>$ |                                    |                                                                      |                                    |                           |                                                                  |                    |                            |
|         | <b>Acciones</b>                                                                           | Identificador $\mathbf{1}_{\perp}$ | <b>CLABE</b> Interbancaria (18<br>dígitos) $\mathbb{1}_{\downarrow}$ | Número de la Cuenta <sup>T</sup> L | Nomenclatura de la Cuenta | Institución Financiera (Nombre<br>Corto) $\mathsf{T}_\downarrow$ | Estatus $\uparrow$ | Saldo en Contabilidad<br>ш |
| $\odot$ | [日]                                                                                       | 00001                              | 044454545488788895                                                   | 54548878889                        | <b>CBAS</b>               | <b>SCOTIABANK INVERLAT</b>                                       | <b>ACTIVO</b>      | \$32,988,999,880.00        |
| $\odot$ | 日                                                                                         | 00002                              | 044558596325887711                                                   | 21547744555                        | <b>CBAS</b>               | <b>SCOTIABANK INVERLAT</b>                                       | <b>ACTIVO</b>      | $-$4.00$                   |
|         |                                                                                           |                                    | Total de registros: 2                                                | Página 1 de 1                      | $ <$ $\le$                | $10 \times$                                                      |                    |                            |

**Figura 9.0 Modificar**

En la columna **Acciones** se muestran los siguientes botones, los cuales permiten al usuario Modificar la Conciliación, Inactivar la Conciliación, Agregar Evidencia y Modificar Evidencia.

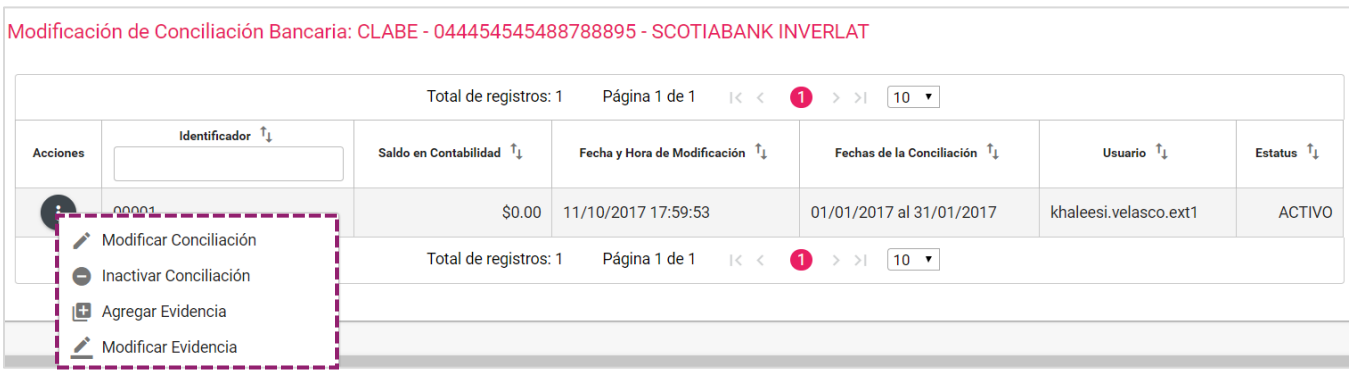

**Figura 9.1 Modificar**

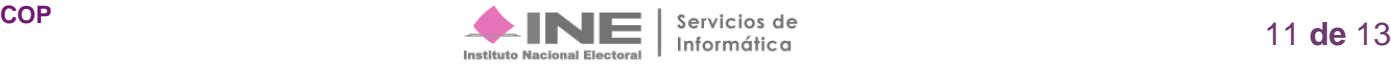

**1.** Modificar Conciliación.

Al dar clic en Modificar Conciliación, se pueden modificar todos los campos de la conciliación bancaria.

**2.** Inactivar Conciliación.

Al dar clic en Inactivar Conciliación, se muestra un mensaje de que el estatus de la conciliación bancaria cambiará a Inactivo, si se desea realizar, da clic en Aceptar.

**3.** Agregar Evidencia

Al dar clic en Agregar Evidencia, se muestra una ventana para adjuntar más evidencia.

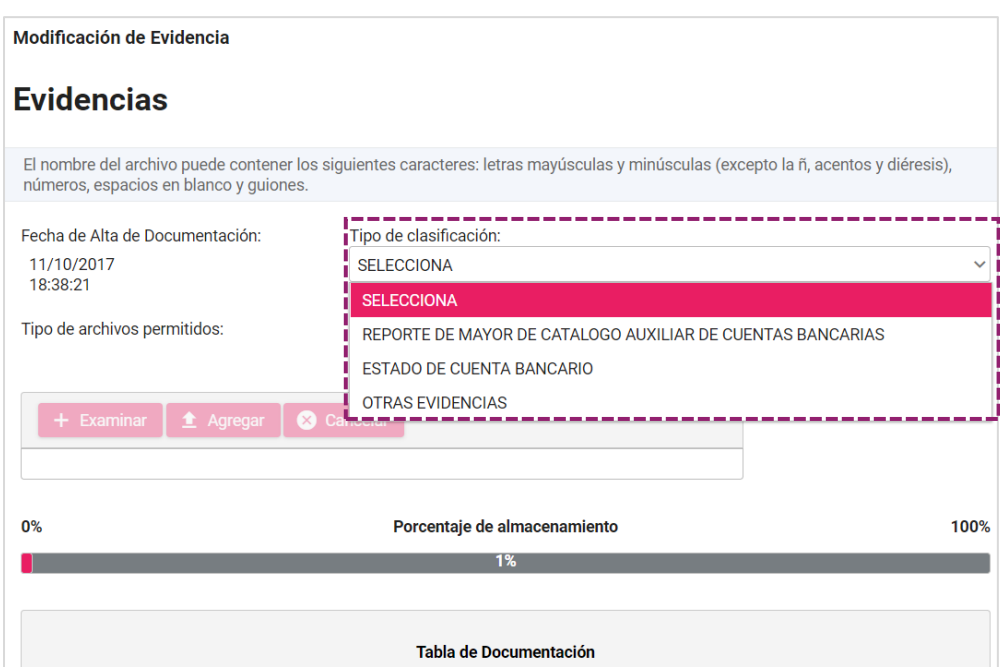

**Figura 10. Evidencia**

Al dar clic en **Modificar Evidencia**, se muestra el listado de evidencias, donde se puede Inactivar

la evidencia, si se desea inactivar, oprime el icono  $\bullet$  donde el sistema le mostrara un mensaje de estatus oprime **Aceptar.** 

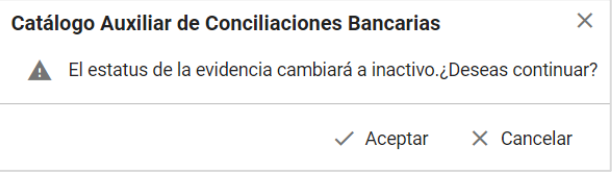

De manera inmediata cambia el estatus de la **Evidencia** a **Inactiva.** Por último se muestra un mensaje que muestra la acción realizada.

| <b>Descargar Evidencia</b><br>La evidencia se ha dejado sin<br>efecto. 48EB8BD2-F5F1-4831-<br><b>SELECCIONA</b><br>$\checkmark$<br>ACC8-3C429EB6AFBE.pdf<br>Tipo de Evidencia:<br>Página 1 de 1<br>$\top$ 10 $^-$ 71<br>Total de registros: 3<br>$\mathbf{K} \leq \mathbf{C}$<br>$\bullet$ |                                                         |                                                               |                         |                                                 |                     |  |  |
|----------------------------------------------------------------------------------------------------|---------------------------------------------------------|---------------------------------------------------------------|-------------------------|-------------------------------------------------|---------------------|--|--|
| <b>Acciones</b>                                                                                                    | Nombre Archivo $t_{\perp}$                              | Clasificación $\mathsf{f}_1$                                  | <b>Fecha Alta</b><br>ч. | Fecha en que se<br>dejó sin efecto <sup>1</sup> | Estatus $T_{\perp}$ |  |  |
|                                                                                                    | sin_efecto_8085970C-E4F0-40B4-<br>BC5B-46A70271FEF7.pdf | REPORTE DE MAYOR DE CATALOGO<br>AUXILIAR DE CUENTAS BANCARIAS | 11/10/2017              | 11/10/2017                                      | <b>INACTIVO</b>     |  |  |
|                                                                                                    | C7EFDB97-C350-4C0D-B2DF-<br>D77953B9BE09.pdf            | REPORTE DE MAYOR DE CATALOGO<br>AUXILIAR DE CUENTAS BANCARIAS | 11/10/2017              | 11/10/2017                                      | <b>ACTIVO</b>       |  |  |
|                                                                                                    | sin_efecto_48EB8BD2-F5F1-4831-<br>ACC8-3C429EB6AFBE.pdf | ESTADO DE CUENTA BANCARIO                                     | 11/10/2017              | 11/10/2017                                      | <b>INACTIVO</b>     |  |  |
| Total de registros: 3<br>Página 1 de 1<br>ドく<br>$\bullet$<br>$10 \times$<br>$\rightarrow$<br>>1                                                                                                    |                                                         |                                                               |                         |                                                 |                     |  |  |
|                                                                                                    |                                                         | Cerrar                                                        |                         |                                                 |                     |  |  |

**Figura 11. Estatus**

Para finalizar oprime **Cerrar.** 

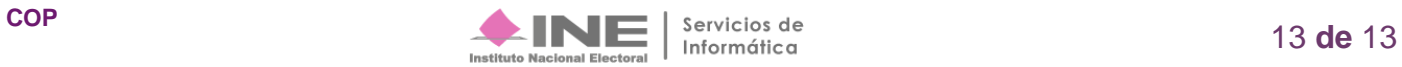